#### 60 Wicked Fast Setup

Welcome to Wicked Reports!

Before we get you to your dashboard we'd like to walk you through the steps below and make needed configuration changes. Each completed: at the end you'll be able to schedule audit call with Wicked Suppo

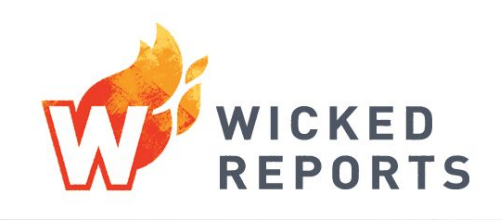

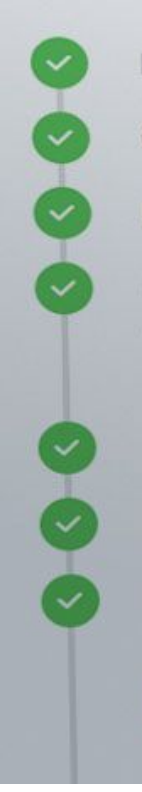

Lead Authorization

**Order Authorization** 

**Facebook Authorization** 

**Google Analytics Authorization** Google AdWords Authorization Skipped Google AdWords Tracking Template Update Completed

**Tracking Code Deployed** 

**Email Tracking** 

**Social Media Tracking** 

Well done! You are almost there. Now catch up with our support team member to make sure you're good to go.

# Thank you for joining Wicked Reports. **We are thrilled to have you!**

Let's get started with the WickedFast™ Setup process.

We will walk you through every step of the WickedFast™ Setup process. We want to make sure you're confident though, so, once you log into Wicked Reports and get started, you'll see that we have provided two additional resources to guide you along your way.

 $\Box$ 

**1**

**Each step of the process has an explainer video to help you with detailed information.**

 $2$ 

**You have access to [The](https://thewickedacademy.com/courses/quick-start-setup/) Wicked [Academy,](https://thewickedacademy.com/courses/quick-start-setup/) which contains more training.**

If you've just ordered, we know you're excited to get started. Our automations have been kicked off to get your account setup. In the meantime, here's an overview of the onboarding process so that you know what to expect next and can start getting ready.

### **During WickedFast Setup you will:**

**Authorize a source (or sources) of Contacts and Lead data**

This will typically be your CRM. Most CRMs can use OpenAuth, some will require copying API keys. Instructions for authorizing your specific CRM will be provided. To get ready, make sure you have your login credentials.

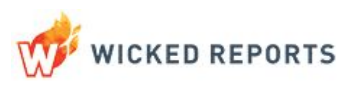

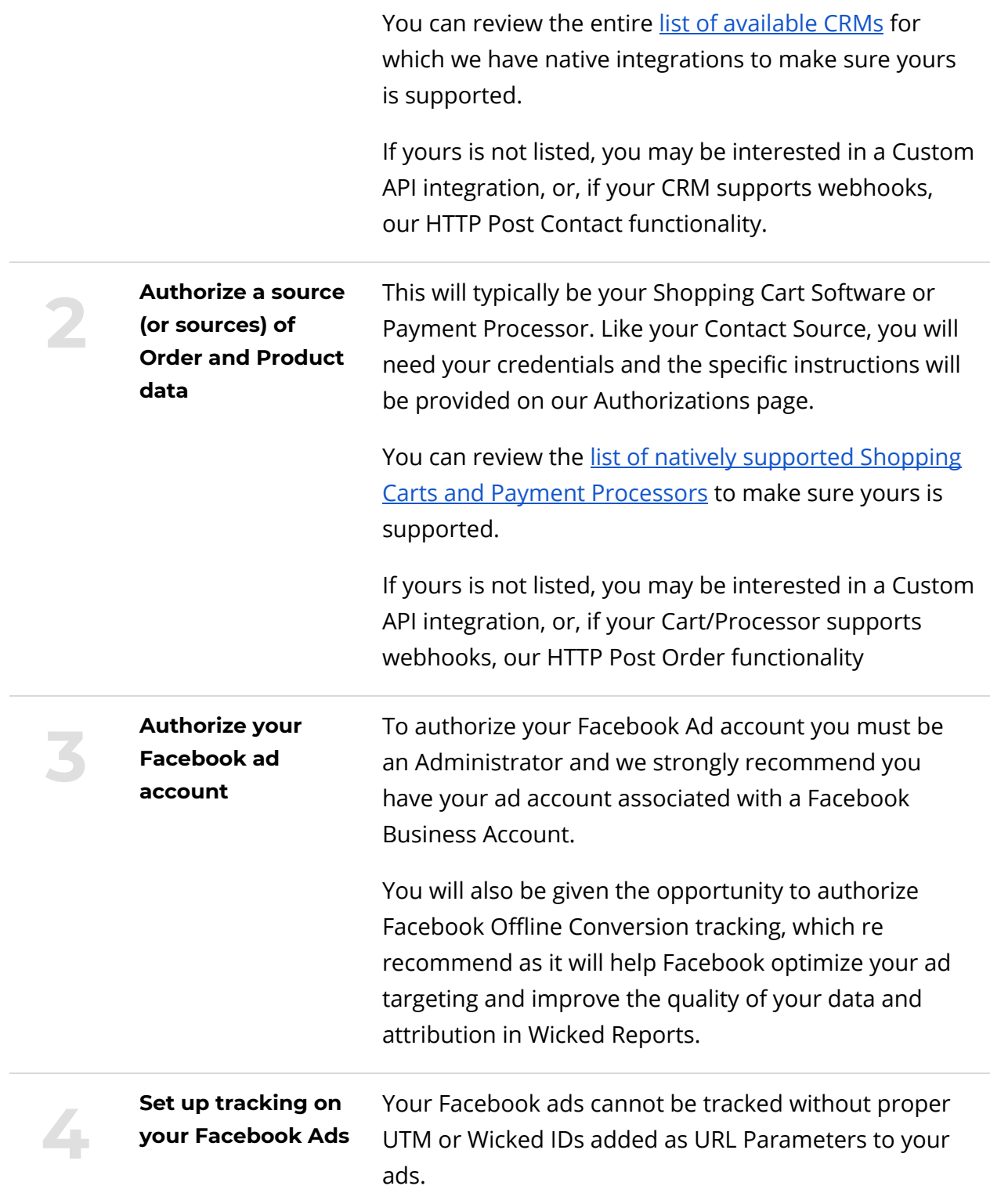

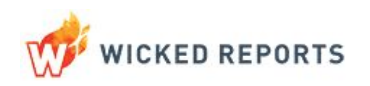

You can do this manually, or, in many cases, Wicked Reports can do it for you automatically.

Every ad must have tracking applied for your Wicked Reports data to be most accurate and useful to you. Ads without tracking will not receive attribution.

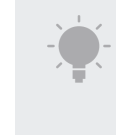

*URL shorteners and forwarders that strip UTMs \*CANNOT\* be tracked by Wicked Reports.*

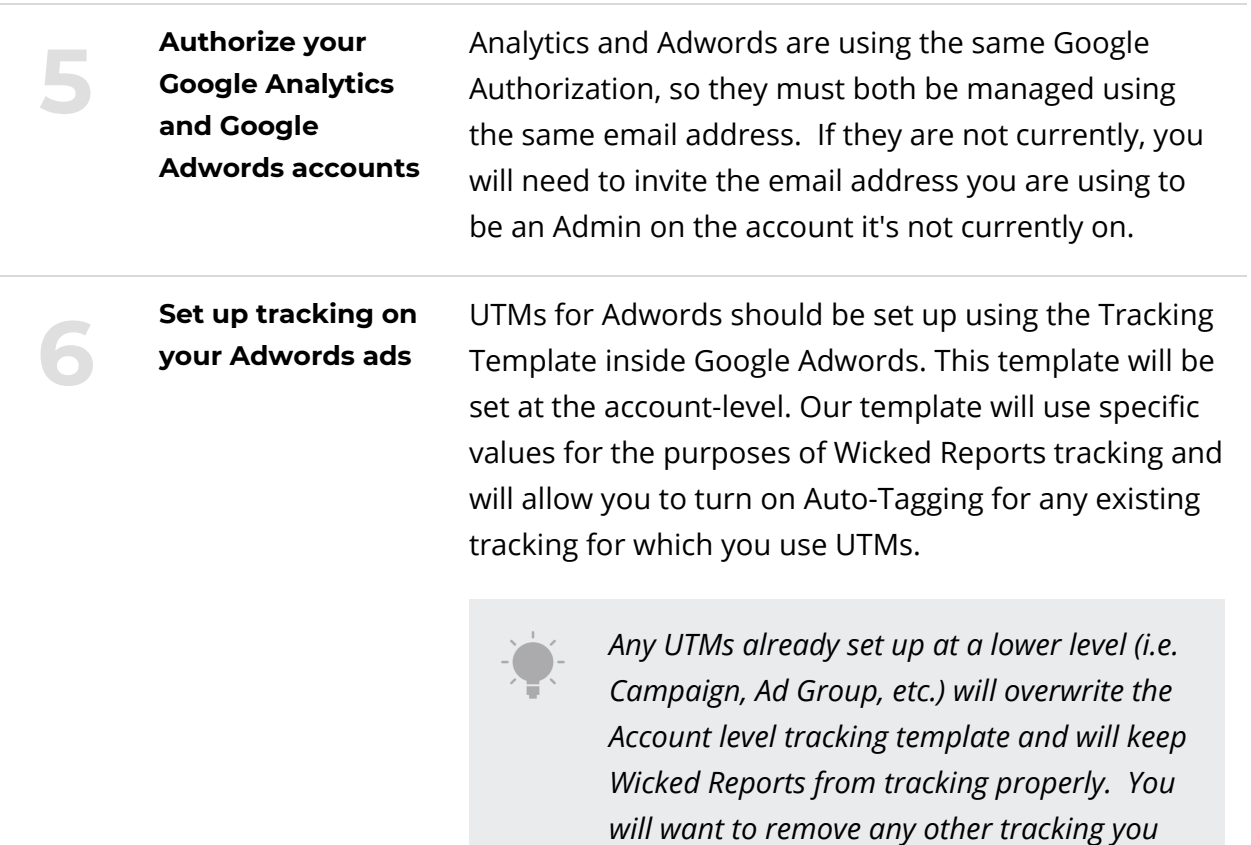

For more information, you can review our held article abou[t](https://wickedreports.helpdocs.com/how-to-start-tracking/how-do-i-track-google-adwords) setting up your Tracking [Template.](https://wickedreports.helpdocs.com/how-to-start-tracking/how-do-i-track-google-adwords)

*have set up on your Adwords account.*

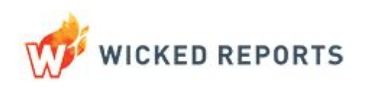

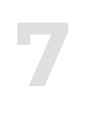

**Deploy your Wicked Reports Tracking Code on your website, landing pages, and order forms**

Custom tracking code, which will be provided to you during your setup process, must be added to all landing pages, lead capture pages, order forms, and checkout pages.

This will be a Javascript snippet that you must be able to add, similar to how Google Analytics tracking code is added to your site and landing pages.

For specific instructions please review one of our help documents o[n](https://wickedreports.helpdocs.com/search?query=wicked+tracking+code) [adding](https://wickedreports.helpdocs.com/search?query=wicked+tracking+code) the code to your site, CRM, or [shopping](https://wickedreports.helpdocs.com/search?query=wicked+tracking+code) cart.

You may also need to work with your site host, landing page provider, or other vendors for specific instructions on integrating with their platforms.

In preparation of this step, we recommend putting together an inventory of all of your landing and checkout pages, along with anywhere a user might opt-in to your list, that can be referenced to make sure you get the tracking code applied everywhere across your entire marketing footprint.

Not having tracking applied will negatively impact revenue attribution and the quality of your Wicked Reports data.

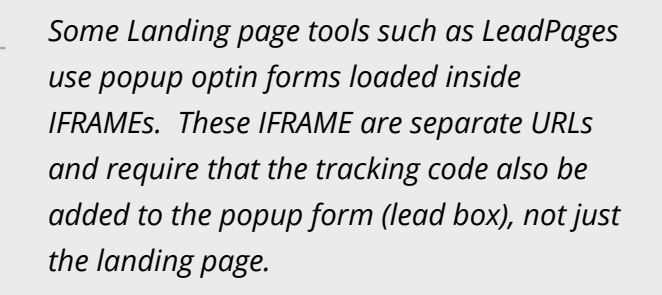

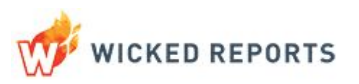

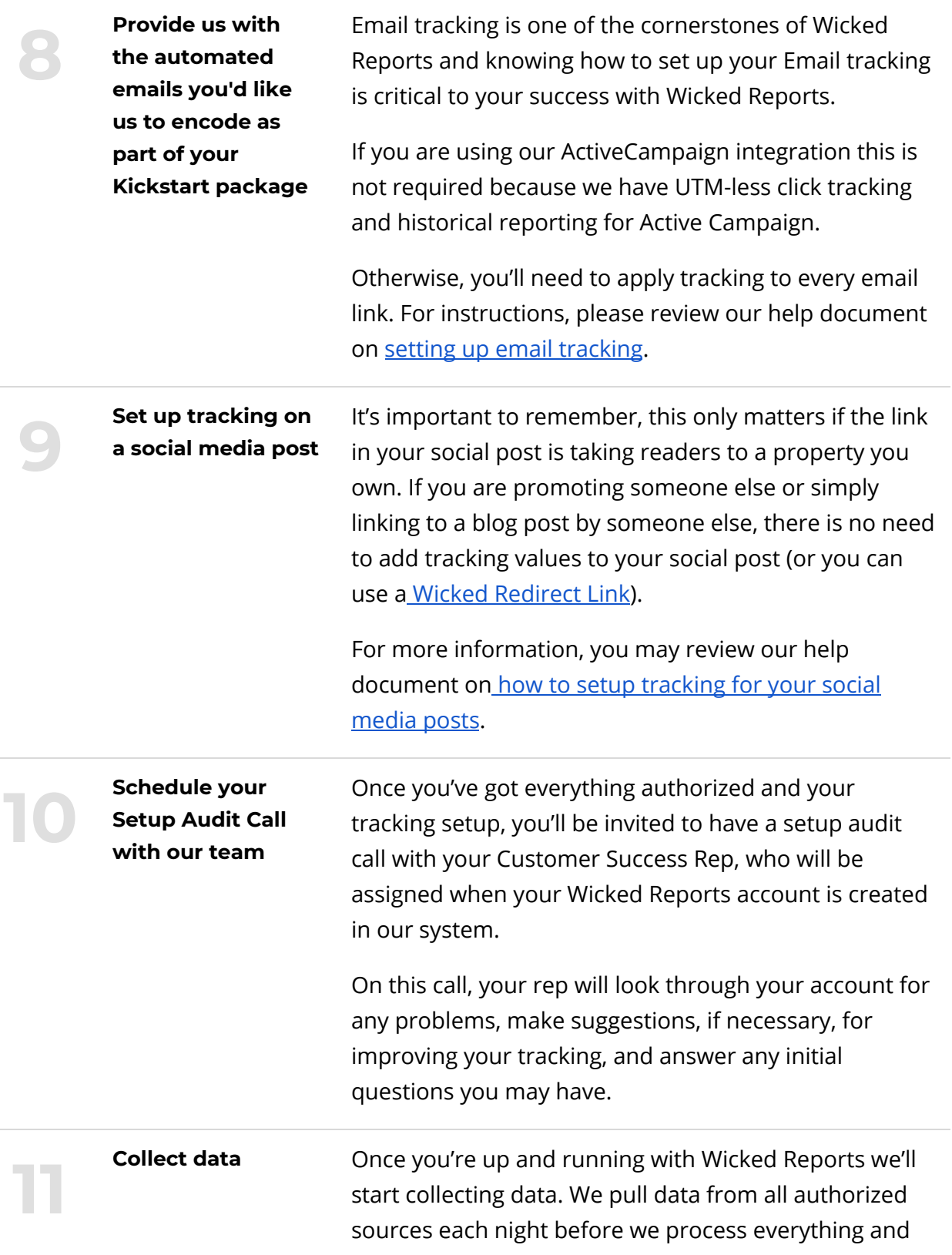

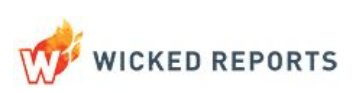

update reporting. Data is processed nightly for every account.

Depending on your activity volume it could take anywhere from a couple days to a couple weeks to collect enough data to start making decisions.

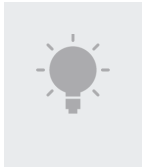

**You must complete these steps to ensure that Wicked Reports is set up properly. This list may look daunting but going through the steps should not take you long.**

If you'd like a little extra hand-holding along the way, or just want someone to take care of all this for you, please **[check](https://wickedreports.com/services) out the [additional](https://wickedreports.com/services) setup services we have available**.

**It is also IMPORTANT to know that you will not have access to the reports until you complete the WickedFast Setup.**

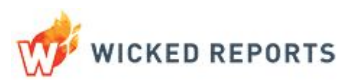

### **Interpret data**

This where you'll really dig into Wicked Reports and start looking for trends and insights in your data. What you should keep doing, stop doing, or do more of. This is the core of Wicked Reports.

## **How do I know my data is accurate? What maintenance is required to keep my data health?**

The quality of your reporting largely depends on completeness of your data. Making sure that you have tracking setup correctly for all your PPC ads, email links, landing pages, checkout pages, social media posts, and everywhere else is the most important thing you can do to ensure the quality and usefulness of your reports.

It's important to check in from time to time that make sure that as ads are updated and new campaigns and landing pages are created, that you retest and confirm your landing pages and ads are all tracked correctly.

If you'd like to have one of our data consulting experts assigned to be part of your team standing by to provide unlimited service, support, and analysis, you might be interested in our ongoing [consulting](https://wickedreports.com/services) services.

You may also want to install the Wicked Reports Chrome [Extension](https://wickedreports.helpdocs.com/chrome-extension/installing-the-facebook-chrome-extension-for-wicked-reports) to import your Wicked Reports data right into the native Facebook Ad Manager interface.

Remember, if you have any questions about the setup process, you can check out ou[r](https://thewickedacademy.com/courses/quick-start-setup/) [Quickstart](https://thewickedacademy.com/courses/quick-start-setup/) Guide in The Wicked [Academy.](https://thewickedacademy.com/courses/quick-start-setup/)

Welcome to Wicked Reports!

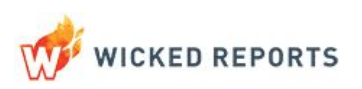